## INTELART

# IM220 v1.0

Digital output Module

User Manual <a href="https://www.intelart.ir">www.intelart.ir</a> 08/2021

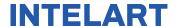

#### Warning notice system

This manual contains notices you have to observe in order to ensure your personal safety, as well as to prevent damage to property. The notices referring to your personal safety are highlighted in the manual by a safety alert symbol, notices referring only to property damage have no safety alert symbol. These notices shown below are graded according to the degree of danger.

#### **DANGER**

indicates that death or severe personal injury will result if proper precautions are not taken.

#### **WARNING**

indicates that death or severe personal injury may result if proper precautions are not taken.

#### **NOTICE**

indicates that property damage can result if proper precautions are not taken.

#### **Qualified personnel**

The product/system described in this documentation may be operated only by personnel qualified for the specific task in accordance with the relevant documentation, in particular its warning notices and safety instructions.

Qualified personnel are those who, based on their training and experience, are capable of identifying risks and avoiding potential hazards when working with these products/systems

I

#### Contents

| 1 |                     | Technical Specifications |      |                                     |       |  |  |
|---|---------------------|--------------------------|------|-------------------------------------|-------|--|--|
|   | 1.1                 | 1 I                      | Hard | dware Parameters                    | 1     |  |  |
| 2 |                     | Conf                     | igur | rations                             | 2     |  |  |
|   | 2.1                 | 1 I                      | Digi | ital Inputs Error! Bookmark not def | ined. |  |  |
|   | 2.2                 | 2 I                      | Digi | ital Outputs                        | 2     |  |  |
|   |                     | 2.2.1                    | L    | Pulse width modulation (PWM)        | 2     |  |  |
|   |                     | 2.2.2                    | 2    | Pulse train                         | 4     |  |  |
|   |                     | 2.2.3                    | 3    | Stop action                         | 4     |  |  |
| 3 |                     | Address Space            |      |                                     |       |  |  |
| 4 |                     | Diagnostic and Wiring    |      |                                     |       |  |  |
| 5 | Dimensional drawing |                          |      |                                     |       |  |  |

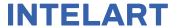

### 1 Technical Specifications

#### 1.1 Hardware Parameters

The following table specifies the hardware information of the module.

Table 1 Hardware parameters

|               | Outputs count                          | 16                                         |  |
|---------------|----------------------------------------|--------------------------------------------|--|
|               | Type of digital output                 | Isolated transistor (sinking)              |  |
|               | Type of output voltage                 | DC                                         |  |
|               | Operating voltage                      | 5 to 30 V                                  |  |
|               | Rated operating voltage                | 24V                                        |  |
|               | Rated max current                      | 0.3A                                       |  |
|               | Delay time from "1" to "0"             | 20μs                                       |  |
| Digital       | Delay time from "0" to "1"             | 30μs                                       |  |
| Outputs       | Stop action support                    | Yes. Shut Down, Keep Last Value, Output 1, |  |
|               | Stop action support                    | Output Custom Value                        |  |
|               | PWM output:                            | Yes                                        |  |
|               | <ul> <li>Frequency range</li> </ul>    | 0.5 to 1000 Hz (duty cycle 5% ~ 95%)       |  |
|               | <ul> <li>Min pulse duration</li> </ul> | 100μs                                      |  |
|               | Pulse train output:                    | Yes                                        |  |
|               | <ul> <li>Pulse period range</li> </ul> | 0.2 to 13107 ms                            |  |
|               | <ul> <li>Pulse count range</li> </ul>  | 1 to 65535                                 |  |
|               |                                        |                                            |  |
|               | Width                                  | 30mm                                       |  |
| Dimensions    | Height                                 | 102mm                                      |  |
|               | Depth                                  | 58mm                                       |  |
|               |                                        |                                            |  |
| Ambient       | Storage temperature                    | -15 to 75 °C                               |  |
| Conditions    | Operating temperature                  | 0 to 55 °C                                 |  |
|               |                                        |                                            |  |
|               | Weight                                 | Approx. 90g                                |  |
| Miscellaneous | Power LED                              | Yes. Green LED                             |  |
|               | Diagnostic LED                         | Yes. Yellow LED                            |  |

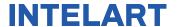

### 2 Configurations

#### 2.1 Digital Outputs

The outputs of the module can configure in order to execute another function.

#### 2.1.1 Pulse width modulation (PWM)

The output channels are grouped in 4 clusters. Each group has its own PWM frequency setting in the properties window of the module. All groups PWM frequency vary from 0.5Hz to 1000Hz.

Table 2 PWM Grouped digital outputs

| Group 0 | Group 1 | Group 2 | Group 3 |
|---------|---------|---------|---------|
| DQ00    | DQ02    | DQ04    | DQ07    |
| DQ01    | DQ03    | DQ05    |         |

When any alternate function of a group sets as PWM, a new property will be appeared in order to set the PWM frequency of that group.

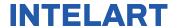

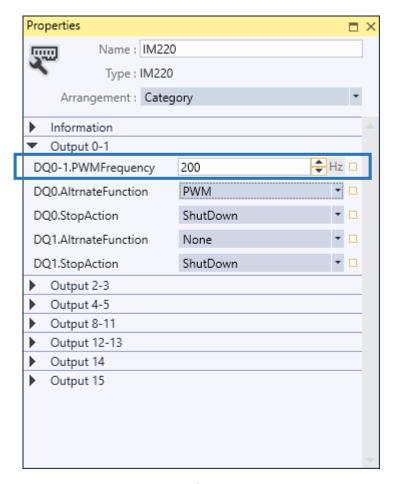

Figure 1 PWM frequency setting

The pulse waveform is slightly wider than the ideal pulse waveform for a resistive load. The following figure shows the ideal PWM signal versus the actual signal waveform. The ideal signal is specified by the blue line and the actual waveform is figured by the dashed line. The duty cycle can vary from 0% to 100%. The minimum pulse duration is  $100\mu s$ . For example, if you set the frequency of output PWM to 1000Hz (a period of  $1000\mu s$ ) and a duty cycle of 5%, this results a pulse duration of  $50\mu s$  but the actual pulse duration will be  $100\mu s$ .

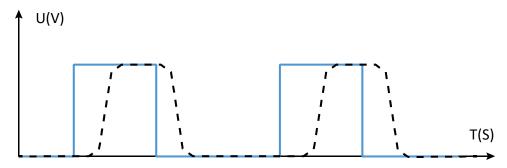

Figure 2 Actual PWM waveform of a resistive load

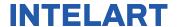

#### 2.1.2 Pulse train

The pulse train function generates a configurable PWM signal with duty cycle of 50% and specified pulse count. The period of the PWM signal is a factor of  $200\mu s$ .

#### 2.1.3 Stop action

Each output channel has a property named "StopAction" which determines the act of channel when PLC state changes to stop mode. Some options will be unreachable depending on the selected alternate function of the channel.

Table 3 Available stop actions

| Alternate Function | Available Stop Actions                     |  |  |
|--------------------|--------------------------------------------|--|--|
| None               | ShutDown, KeepLastValue, Output 1          |  |  |
| Pulse Train        |                                            |  |  |
| PWM                | ShutDown, KeepLastValue, OutputCustomValue |  |  |

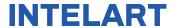

### 3 Address Space

The value of input channels and output channels and some configurations will be accessible via an address space. There are bunch of predefined mapped tags in order to read or write a value in the address space. The following table illustrates the type and purpose of each mapped tag.

Table 4 Mapped tags of parameters in the address space

| Category | Name            | Data Type    | Address     | Function                                                        |  |
|----------|-----------------|--------------|-------------|-----------------------------------------------------------------|--|
|          | Input Space (I) |              |             |                                                                 |  |
| Pulse    | PulseReadyI00   | BOOL         | %168.0      | Indicates accomplishment of pulse                               |  |
| Train    | :               |              | :           | generating when the alternate function                          |  |
|          | PulseReadyI07   |              | %168.7      | is set to "PulseTrain"                                          |  |
|          | T               |              |             | Cata all diagnostic information when                            |  |
|          |                 | WORD         | %IW72       | Gets all diagnostic information when the module is in RUN mode. |  |
| Diagnose | DiagInfo        |              |             | Bit 0: DQ power missing                                         |  |
|          |                 |              |             | Bit1- Bit15: Reserved                                           |  |
|          |                 |              |             |                                                                 |  |
|          |                 | Oı           | itput Space | (Q)                                                             |  |
|          | DQ00            | BOOL         | %Q0.0       | Sets or gets the value of channel when                          |  |
|          | :               |              | :           | its alternative function is set to "None"                       |  |
|          | DQ07            |              | %Q0.7       |                                                                 |  |
|          | DQ00_07         | BYTE         | %QB0        | A wrapper to get first 8 digital output                         |  |
| Digital  | DQ08            |              | %Q1.0       | channel values as a byte                                        |  |
| Outputs  | :               | BOOL         | /0Q1.0<br>: | Sets or gets the value of channel when                          |  |
|          | DQ15            |              | %Q1.7       | its alternative function is set to "None"                       |  |
|          | DO08 15         | DQ08_15 BYTE | %QB1        | A wrapper to get second 8 digital                               |  |
|          | DQ06_13         |              | /0QDI       | output channel values as a byte                                 |  |
|          | DQ00_15         | WORD         | %QW0        | A wrapper to get all digital output                             |  |
|          | _               |              |             | channel values as a byte                                        |  |

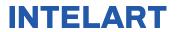

|                | PulseStartQ00 | BOOL   | %Q8.0 |                                                                                   |
|----------------|---------------|--------|-------|-----------------------------------------------------------------------------------|
|                | :             |        | :     | Starts the pulse generating process                                               |
|                | PulseStartQ07 |        | %Q8.7 |                                                                                   |
|                | PulsePeriod00 |        | %QW4  |                                                                                   |
|                | PulsePeriod01 |        | %QW12 | Cata ay gata the value of avilage paying                                          |
|                | PulsePeriod02 |        | %QW20 | Sets or gets the value of pulse period.                                           |
|                | PulsePeriod03 | UINT   | %QW28 | Note that the value is a factor of 200µs. Example: if you set the value to 5 then |
|                | PulsePeriod04 | UINI   | %QW36 | the pulse period of the output will be                                            |
| Dulas          | PulsePeriod05 |        | %QW44 | 5*200 μs=1000 μs                                                                  |
| Pulse<br>Train | PulsePeriod06 |        | %QW52 |                                                                                   |
| irain          | PulsePeriod07 |        | %QW60 |                                                                                   |
|                | PulseCount00  | - UINT | %QW6  |                                                                                   |
|                | PulseCount01  |        | %QW14 | Sets or gets the value of pulse count.                                            |
|                | PulseCount02  |        | %QW22 |                                                                                   |
|                | PulseCount03  |        | %QW30 |                                                                                   |
|                | PulseCount04  |        | %QW38 |                                                                                   |
|                | PulseCount05  |        | %QW46 |                                                                                   |
|                | PulseCount06  |        | %QW54 |                                                                                   |
|                | PulseCount07  |        | %QW62 |                                                                                   |
|                |               |        |       |                                                                                   |
|                | PwmDuty00     | USINT  | %QB4  | Sets or gets the PWM duty cycle value when the alternate function is set to "PWM" |
|                | PwmDuty01     |        | %QB12 |                                                                                   |
|                | PwmDuty02     |        | %QB20 |                                                                                   |
| PWM            | PwmDuty03     |        | %QB28 |                                                                                   |
| PVVIVI         | PwmDuty04     |        | %QB36 |                                                                                   |
|                | PwmDuty05     |        | %QB44 | FVVIVI                                                                            |
|                | PwmDuty06     |        | %QB52 |                                                                                   |
|                | PwmDuty07     |        | %QB60 |                                                                                   |

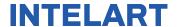

### 4 Diagnostic and Wiring

The module has 2 LEDs indicating the status of module. The following table explains the combination of these two LEDs state.

Table 5 Combination of "POWER" and "MAINT" LEDs

| LE          | D            | Indicating                                                         | Solution                                                                                               |  |  |
|-------------|--------------|--------------------------------------------------------------------|----------------------------------------------------------------------------------------------------|--|--|
| POWER MAINT |              | Indicating                                                         | Solution                                                                                               |  |  |
| Off         | Off          | Power missing or hardware failure.                                 | <ul> <li>Check the main power supply</li> <li>Verify that the module is installed correctly</li> </ul> |  |  |
| On          | On           | The module is configured and is in RUN mode.                       |                                                                                                    |  |  |
| On          | *<br>Flashes | Indicates an error (communication error, configuration error etc.) | Verify that the module is installed correctly                                                          |  |  |

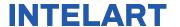

The following block diagram shows you information about wiring of the module.

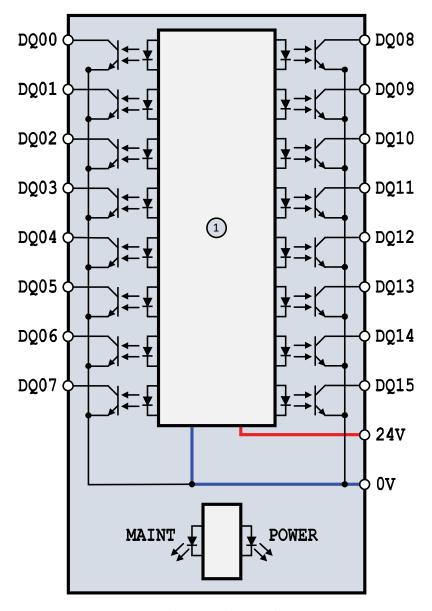

Figure 3 Wiring diagram and terminal assignments

1 Digital outputs DQx: Digital output terminal

**POWER**: Power LED **MAINT**: Maintenance LED

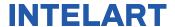

### 5 Dimensional drawing

The dimensions of the module are available in this section. For install the module and its main device follow the below dimensional drawing.

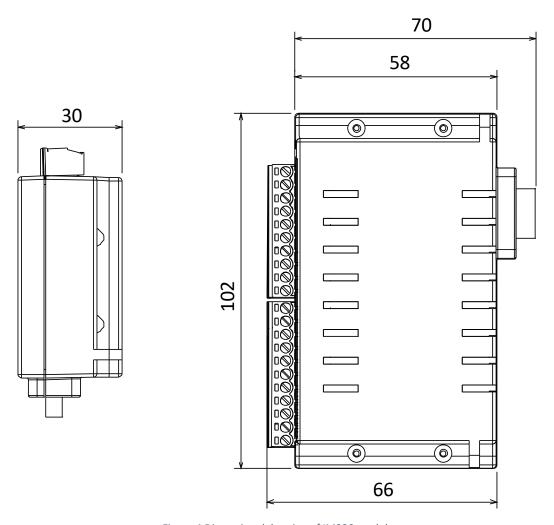

Figure 4 Dimensional drawing of IM220 module